## x20.1 Work with Comments in Sync

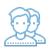

You can add comments to a file, or see version information by viewing the properties.

## To view properties:

- 1. Launch FileCloud Sync by right-clicking on the icon in your system tray, and then selecting File Browser.
- A File Browser window opens, displaying the contents synchronized with FileCloud Server.
  Right-click the item you want to view the properties for, and then select View FileCloud Properties.
  Use the following instructions to manage File or Folder Comments.